## **Career Cluster Inventory**

The Career Cluster Inventory helps you think about activities you like and matches them to career clusters. Learning more about your interests and how they fit with clusters is one way to find a career you will enjoy!

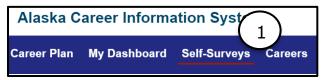

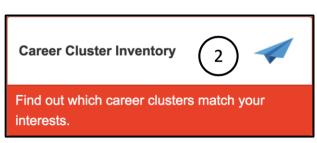

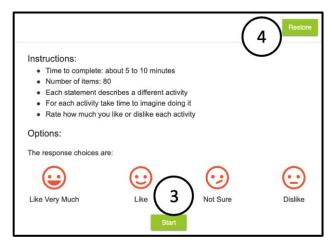

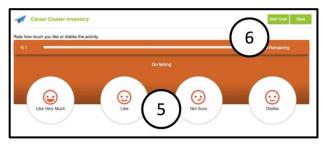

## **Instructions**

- 1. Login to AKCIS 360 and select the **Self-Surveys** tab at the top of the screen.
- 2. Select Career Cluster Inventory.
- 3. Select **Start** to begin the survey.
- 4. Select **Restore** to see results from a previously taken survey.
- 5. Take time to imagine doing each activity described. Then, select a facial expression to rate how much you like or dislike each activity.
- 6. Start the self-survey over or save your progress by selecting the **Start Over** or **Save** buttons.

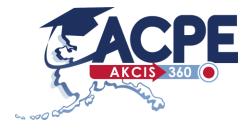

## **Career Cluster Inventory**

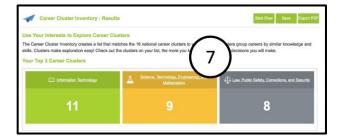

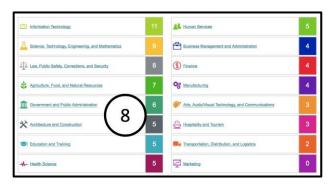

- 7. Your **Top 3 Career Clusters** display when the survey is completed. Select a career cluster to explore more information about the cluster.
- 8. This self-survey creates a list that matches the 16 national career clusters to your interests.

  Explore the career clusters on this list to learn more about other clusters you may be interested in.

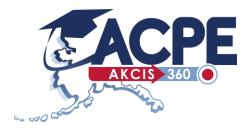